# **Laney College Business Services** Timesheet Form Processing

# **Submitting Timesheet:**

Complete the Timesheet Form as normal. You may choose the proper timesheet classification located on the bottom of the document.

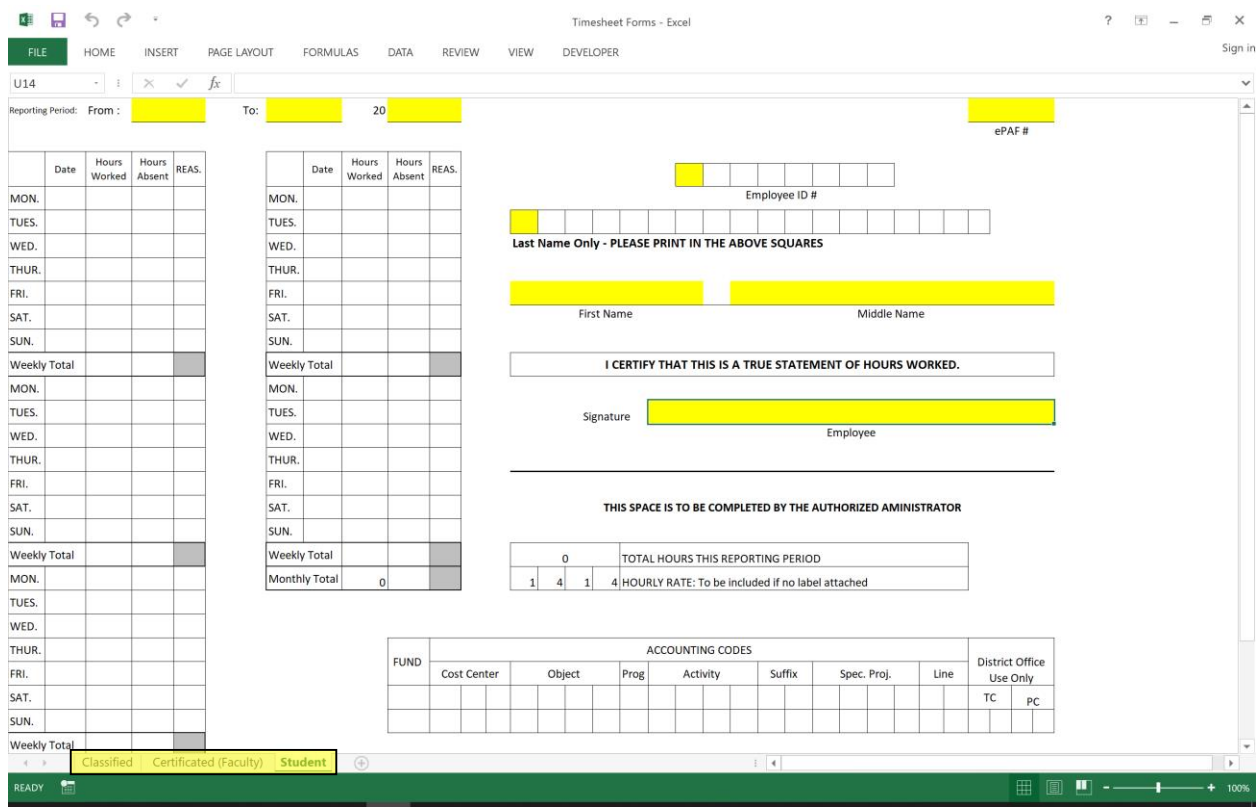

Verify the information; Save and submit the Excel document to your respective department.

## **Laney College Business Services** Timesheet Form Processing

### **Department Verification and Process:**

#### **Review the Timesheet Form as normal**

Please be sure to complete the following:

ePAF # Accounting Codes Total Hours This Reporting Period For Stipends: Please be sure to put the stipend amount under the "Others"

Please complete the "Administrator" approval portion (electronic signature)

Once completed, please save to PDF, compile and complete the "Laney College Timesheet Receipt Form"

#### **File Print to save as PDF:**

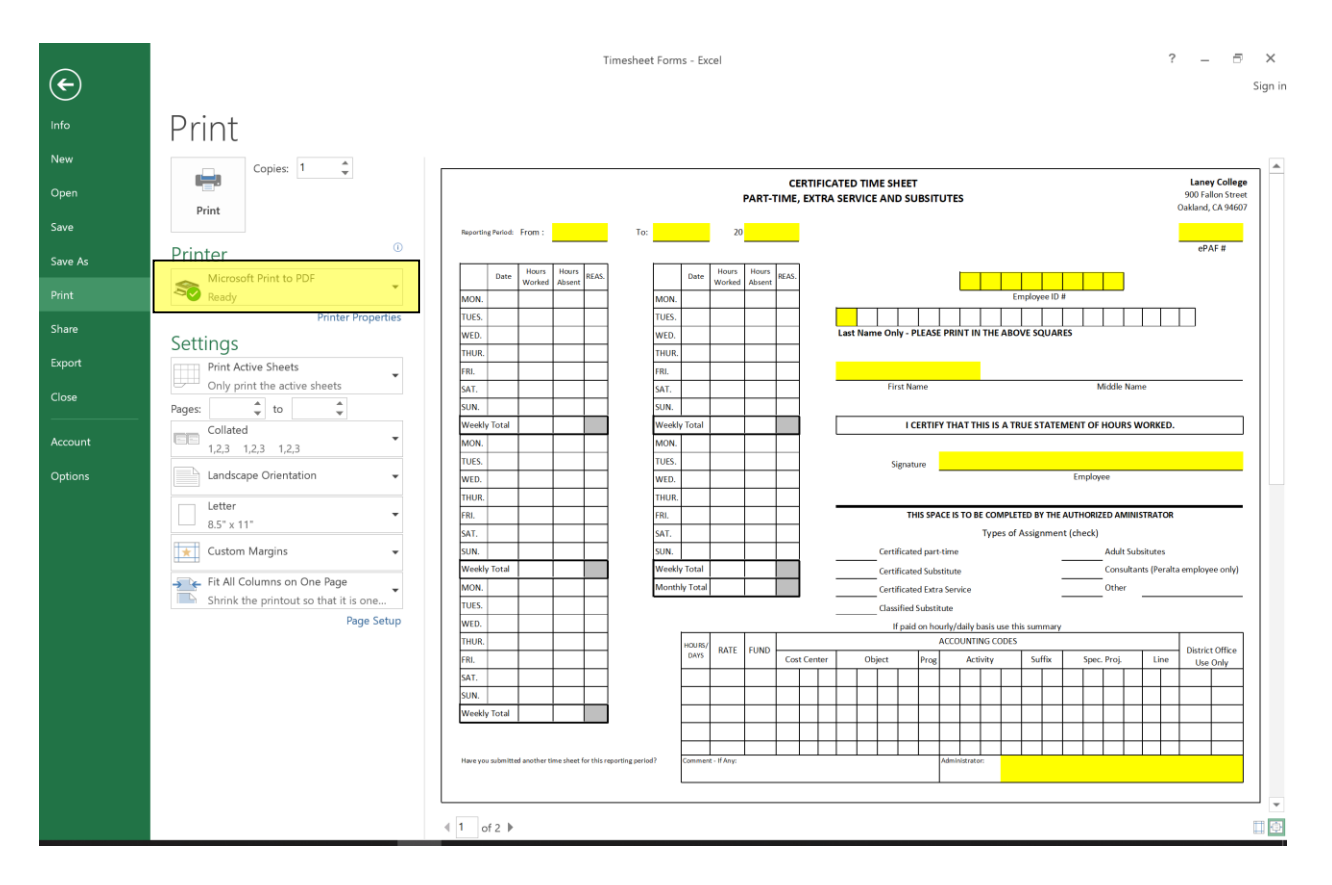

Select "Microsoft Print to PDF" and it will allow you to save as PDF.

### **Once saved, open Laney College Timesheet Receipt Form and complete:**

Timesheet Type (note: please complete individual forms for each classification ie: only student workers on one page)

# **Laney College Business Services** Timesheet Form Processing

Reporting Period Count of Timesheet(s) ePAF Total Hours This Reporting Period First Name Last Name

## **Administrator must approve on the bottom of the page**

# **Once approved, save and email Timesheet Receipt Form and PDF of timesheet(s) to Staff Services Specialist - Diana Davaasuren [\(ddavaasuren@peralta.edu\)](mailto:ddavaasuren@peralta.edu)**

#### **Laney College Timesheet Receipt Form**

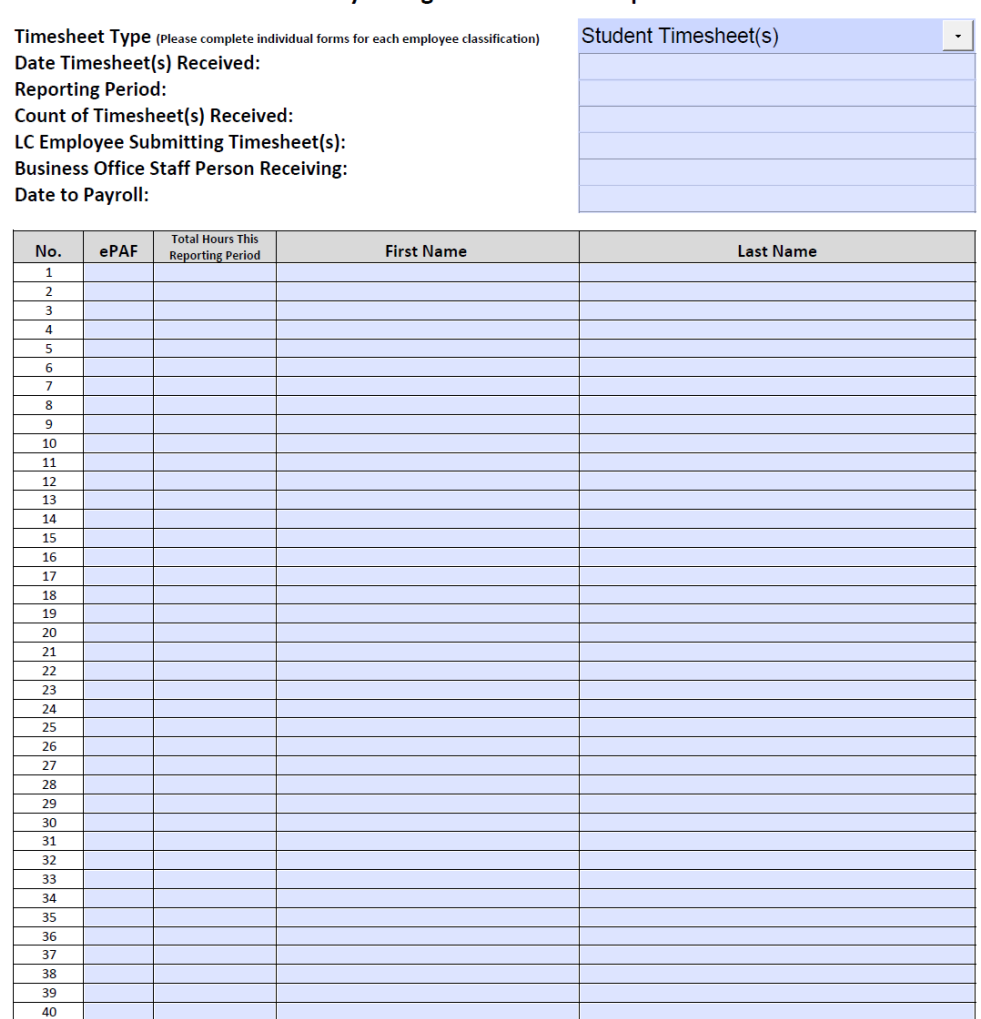

I certify that this is a true statement of hours worked and that the assignment was performed in a satisfactory manner

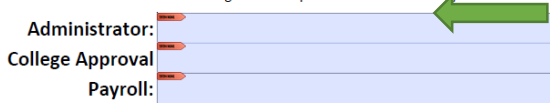